## 802.11n速度故障排除

## 目錄

[簡介](#page-0-0) [必要條件](#page-0-1) [需求](#page-0-2) [採用元件](#page-0-3) [慣例](#page-0-4) [背景資訊](#page-0-5) [排除控制器11n速度的故障](#page-1-0) [如何通過iPerf計算吞吐量](#page-5-0) [信標中通告的功能](#page-10-0) [相關資訊](#page-16-0)

## <span id="page-0-0"></span>簡介

本文說明排除無線吞吐量問題時需要考慮的常見問題。本文包括使用工具來測量無線網路的效能和 吞吐量,其中包括在類似測試條件下與Cisco 1252 AP進行比較的不同供應商802.11n接入點(AP)。

## <span id="page-0-1"></span>必要條件

### <span id="page-0-2"></span>需求

思科建議您瞭解以下要求:

- 工具(如iPerf)和網路分析器(如OmniPeek和Cisco Spectrum Analysis)
- 支援802.11n的1140、1250、3500和1260系列AP

### <span id="page-0-3"></span>採用元件

本文中的資訊係根據以下軟體和硬體版本:

- 運行軟體版本6.0.182的WS-SVC-WiSM控制器
- $\bullet$  AIR-LAP1142-A-K9 AP

## <span id="page-0-4"></span>慣例

如需文件慣例的詳細資訊,請參閱[思科技術提示慣例。](//www.cisco.com/en/US/tech/tk801/tk36/technologies_tech_note09186a0080121ac5.shtml)

## <span id="page-0-5"></span>背景資訊

802.11n產生的原因是對接入點幀聚合進行了大量更改:A-MPDU和A-MSDU。

- 塊確認大小
- MCS和通道繫結
- $\bullet$  MIMO
- 在2.4 GHz上使用5 GHz:另外還提到Wi-Fi在5GHz上認證通道繫結

## <span id="page-1-0"></span>排除控制器11n速度的故障

請完成以下步驟:

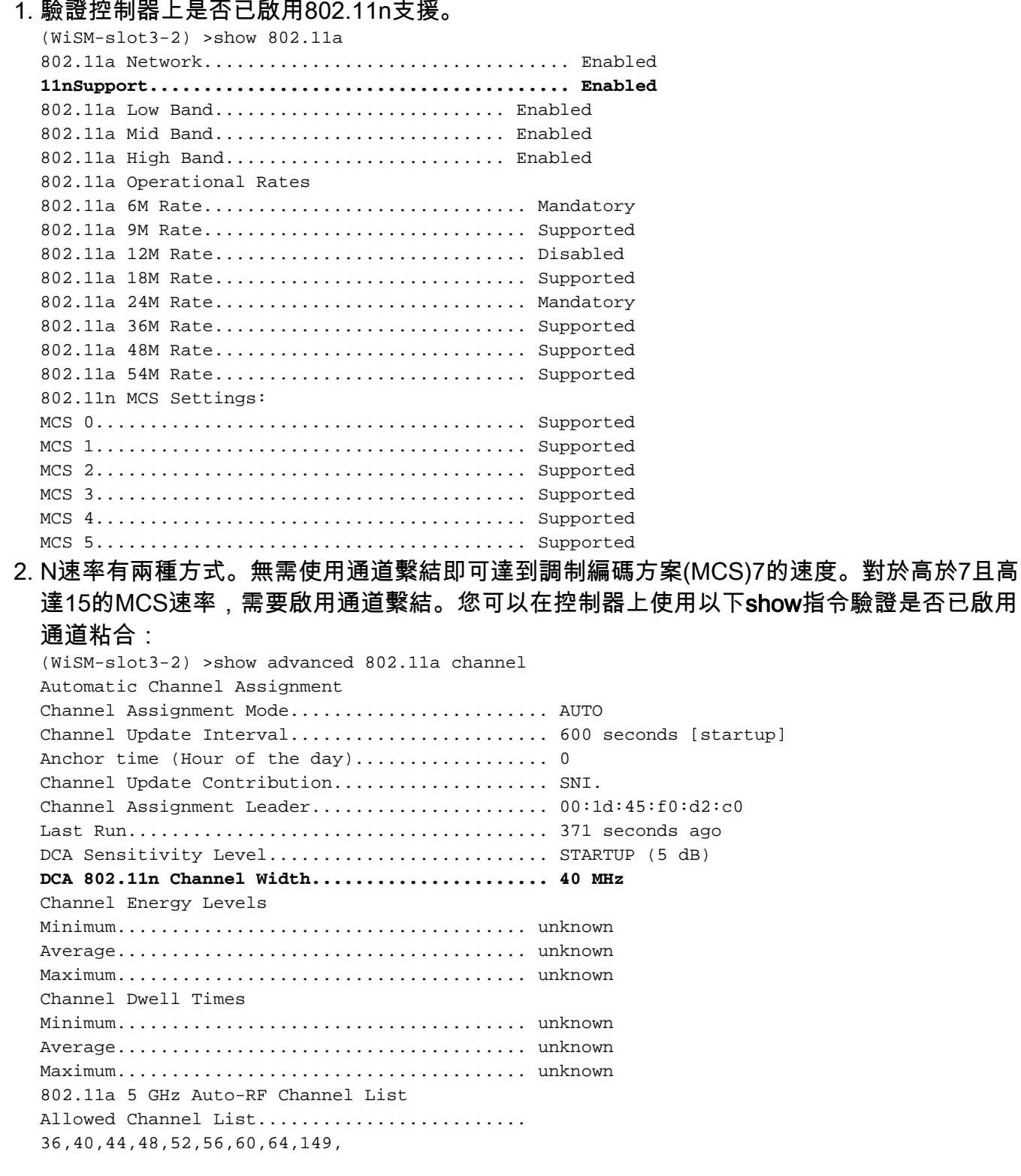

153,157,161 Unused Channel List........................... 100,104,108,112,116,132,136,

#### 3. 您也可以使用以下命令配置每個AP的通道寬度: (WiSM-slot2-2) >config 802.11a disable AP0022.9090.8e97 (WiSM-slot2-2) >config 802.11a chan\_width AP0022.9090.8e97 40

Set 802.11a channel width to 40 on AP AP0022.9090.8e97

#### 4. Guard間隔和相應的MCS速率有助於確定802.11n客戶端上顯示的資料速率。以下是驗證此組 態的命令:

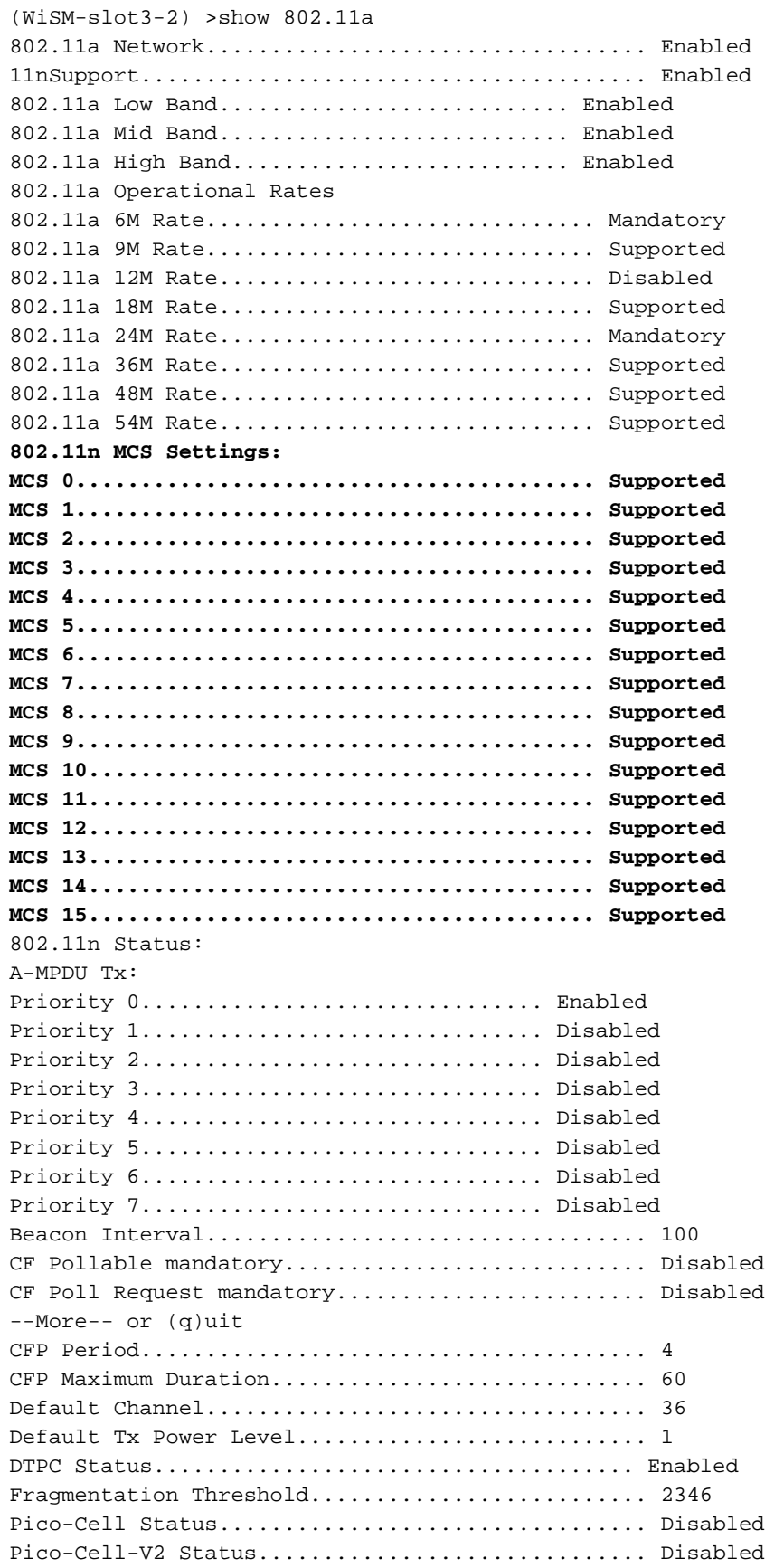

TI Threshold..................................... -50 Traffic Stream Metrics Status.................... Disabled Expedited BW Request Status...................... Disabled World Mode....................................... Enabled EDCA profile type................................ default-wmm Voice MAC optimization status.................... Disabled Call Admission Control (CAC) configuration Voice AC - Admission control (ACM)............ Enabled Voice max RF bandwidth.............................. 75 Voice reserved roaming bandwidth.............. 6 Voice load-based CAC mode...................... Enabled Voice tspec inactivity timeout................ Disabled Video AC - Admission control (ACM)............ Disabled Voice Stream-Size................................ 84000 Voice Max-Streams............................. 2 Video max RF bandwidth........................... Infinite Video reserved roaming bandwidth.............. 0

確保A-MPDU資料包聚合。為盡最大努力,可通過以下命令啟用QoS級別: config 802.11a

- 11n支援a-mpdu tx priority 0 enableconfig 802.11b 11n支援a-mpdu tx priority 0 enable
- 5. 必須使用A無線電上的所有三個天線。確保天線型號相同。
- 在為客戶端連線配置的WLAN上,應該允許或需要WMM,且只能使用AES或開放加密。可以 6.

使用以下命令輸出驗證這一點:

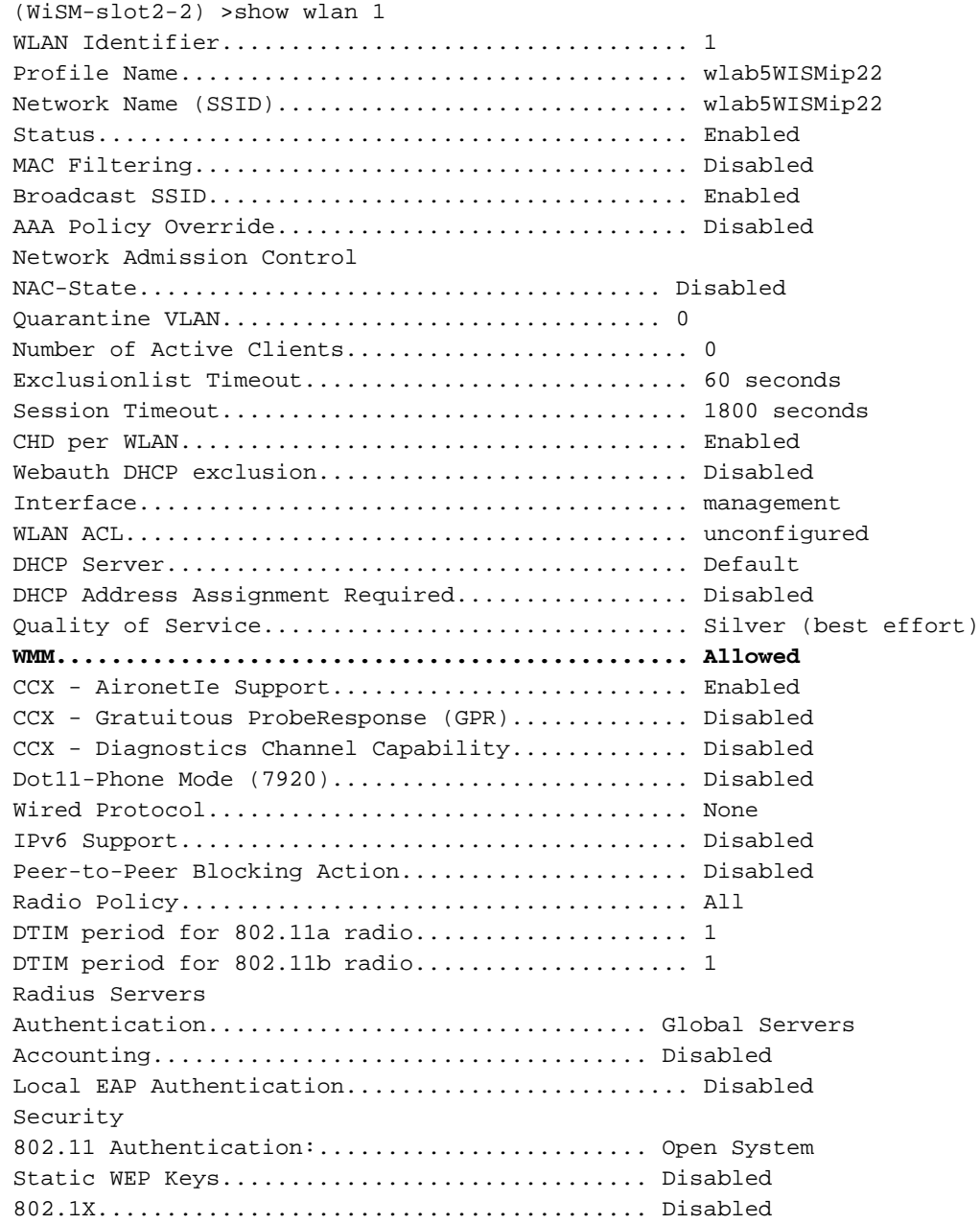

Wi-Fi Protected Access (WPA/WPA2)............ Enabled WPA (SSN IE)................................... Disabled WPA2 (RSN IE)................................ Enabled TKIP Cipher............................. Disabled **AES Cipher.............................. Enabled** Auth Key Management 802.1x.................................. Enabled PSK..................................... Disabled CCKM.................................... Disabled  $FT(802.11r).\dots.\dots.\dots.\dots.\dots.\dots.$  Disabled FT-PSK(802.11r)......................... Disabled FT Reassociation Timeout............................... 20 FT Over-The-Air mode............................. Enabled FT Over-The-Ds mode.............................. Enabled CKIP ......................................... Disabled IP Security................................... Disabled IP Security Passthru.......................... Disabled Web Based Authentication...................... Disabled Web-Passthrough............................... Disabled Conditional Web Redirect...................... Disabled Splash-Page Web Redirect............................. Disabled Auto Anchor................................... Disabled H-REAP Local Switching........................ Enabled H-REAP Learn IP Address....................... Enabled Infrastructure MFP protection................. Enabled (Global Infrastructure MFP Disabled) Client MFP.................................... Optional Tkip MIC Countermeasure Hold-down Timer....... 60 Call Snooping.................................... Disabled Band Select...................................... Enabled Load Balancing................................... Enabled

7. 天線分集:如果由於任何原因僅使用兩個天線,則需要對發射器/接收器埠使用天線A和B。

#### 在客戶端:

- 1. 用於控制無線卡的請求方,首選將請求方的供應商與無線卡匹配。
- 2. 客戶端驅動程式:您需要確保無線卡上運行最新的客戶端驅動程式。
- 3. 請與無線介面卡供應商聯絡。
- 4. 確保使用11n認證介面卡來獲得11n資料速率。

#### Wi-Fi認證產品:

[http://www.wi-fi.org/certified\\_products.php](http://www.wi-fi.org/certified_products.php)

#### 如何提高效能:

- 通道利用率 網路分析器報告通道利用率,以傳送和接收幀所花費時間的百分比表示。這有 1. 助於測量由於距離接入點距離而產生的潛在速度差異。這將有助於監控和檢視通道是否完全被 佔用,例如,在理想條件下以1Mbps的速率傳輸,在100%的利用率下將以0.94Mbps的速度執 行。
- 無線中使用的物理介質也決定了效能。使用802.11g或802.11a over 802.11b可提供高得多的 2. 吞吐量,通常在802.11b上最高可達30 mbps,其中6mpbs的無線電容量被分配給所有相關的 站點。
- 單元格大小 建議縮小單元格大小,以使客戶端儘可能靠近AP。這將有利於客戶端連線到 3. AP的資料速率。這可以通過將AP上的電源級別降至最低來實現。
- 4. 縮小信元大小也能減少同通道干擾。如果使用RRM,AP應該根據部署動態選擇通道。但是 ,如果實施動態通道分配,請確保同一通道上不存在兩個功率級別較高的AP,並且這兩個接

入點彼此緊鄰在一起。

5. 保護也會導致吞吐量命中。

## <span id="page-5-0"></span>如何通過iPerf計算吞吐量

#### Iperf設定提示

對於不擁有Chariot的客戶或測試者,可以使用Iperf。可從 [http://www.macalester.edu/crash/software/pc/iperf/kperf\\_setup.exe](http://www.macalester.edu/crash/software/pc/iperf/kperf_setup.exe)獲取該資訊。

#### 測量TCP吞吐量

在伺服器端運行此命令:

Iperf –s -w 256k 在客戶端運行此命令:

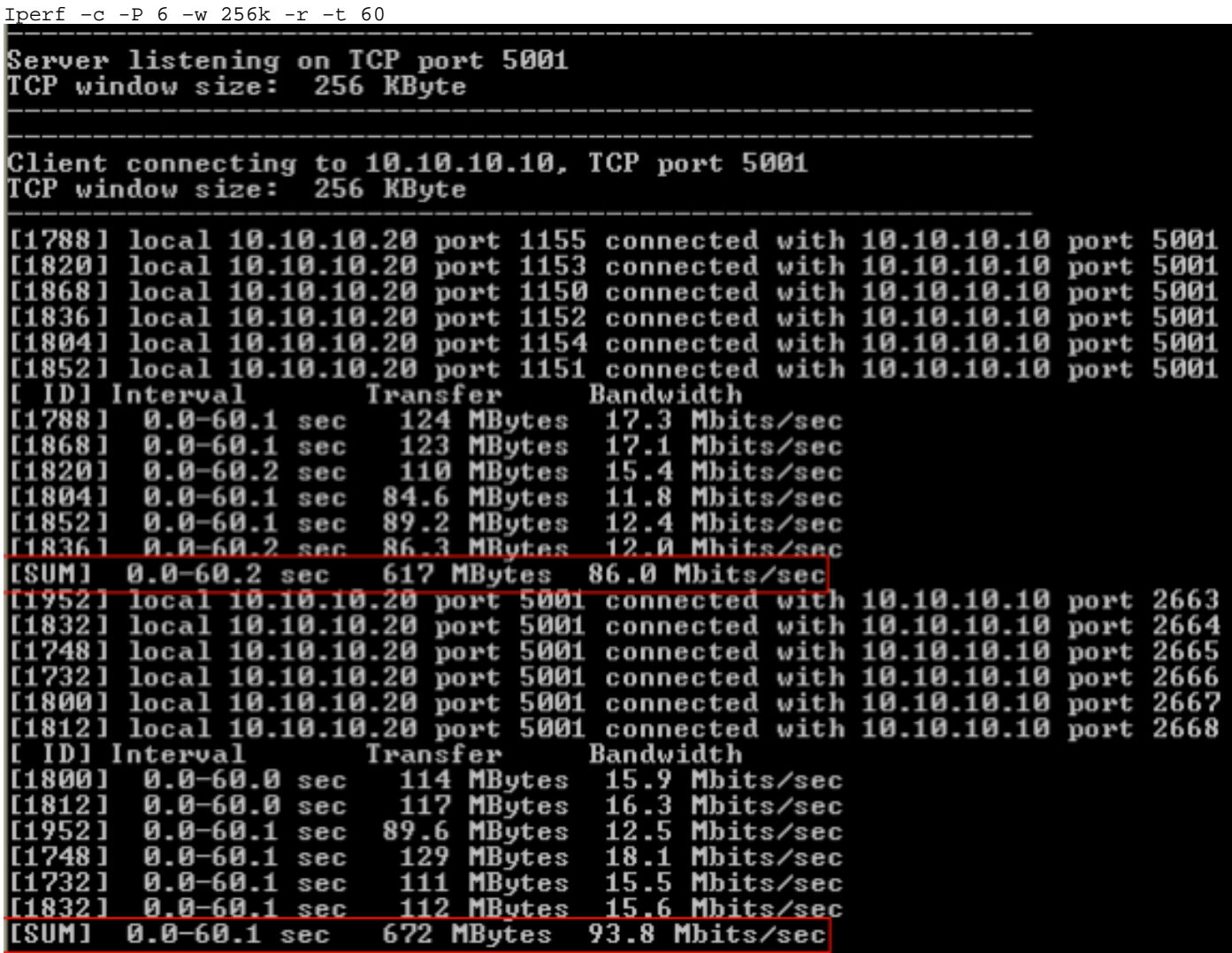

此影象中的第一個圈數字表示上游吞吐量,第二個圈數字表示下游(AP到客戶端)吞吐量。

#### 測量UDP吞吐量

關閉伺服器和客戶端上先前的Iperf應用程式。兩者都需要重新設定,但這次是為了進行UDP效能測 試。

在伺服器端運行此命令:

Iperf –s -u –l 56k 在客戶端運行此命令:

Iperf –c -u –b 50M –l 56k –P

以下是Omnipeek捕獲分析聚合MAC服**務資料單元的示例:** 

#### A-MSDU跟蹤顯示一個資料包

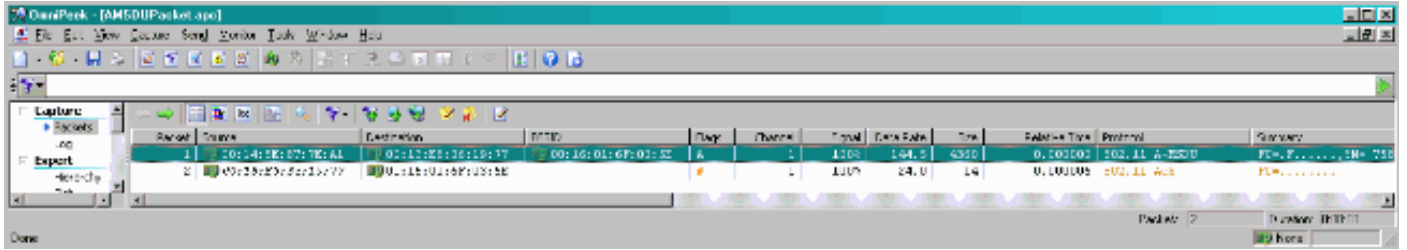

- 僅顯示第一個子幀。
- 需要檢查十六進位制轉儲以檢視其他子幀。

#### A-MSDU下一子幀附加

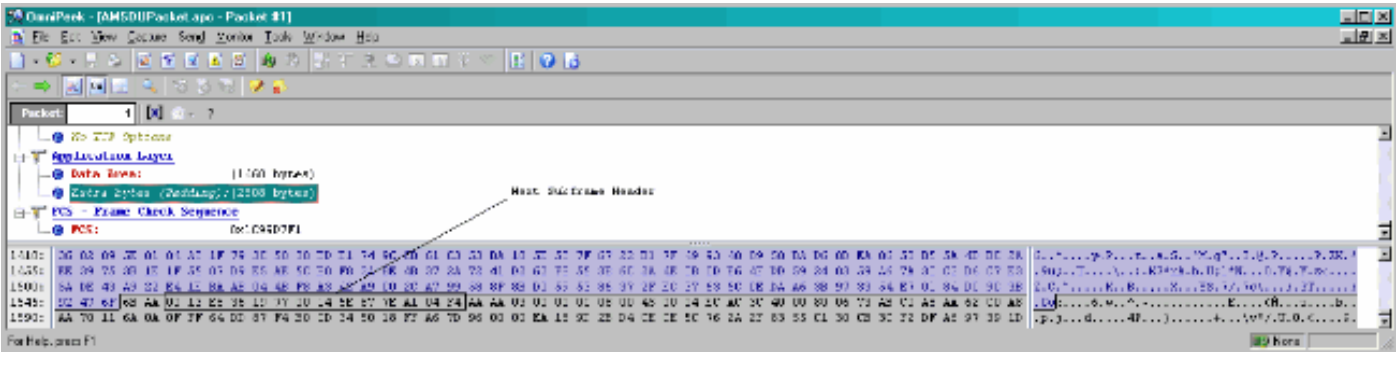

● A-MPDU是一種包含多個MPDU的結構,由PHY作為單個PSDU傳輸。

•在物理層融合過程(PLCP)中指示資料包為資料A-MPDU。

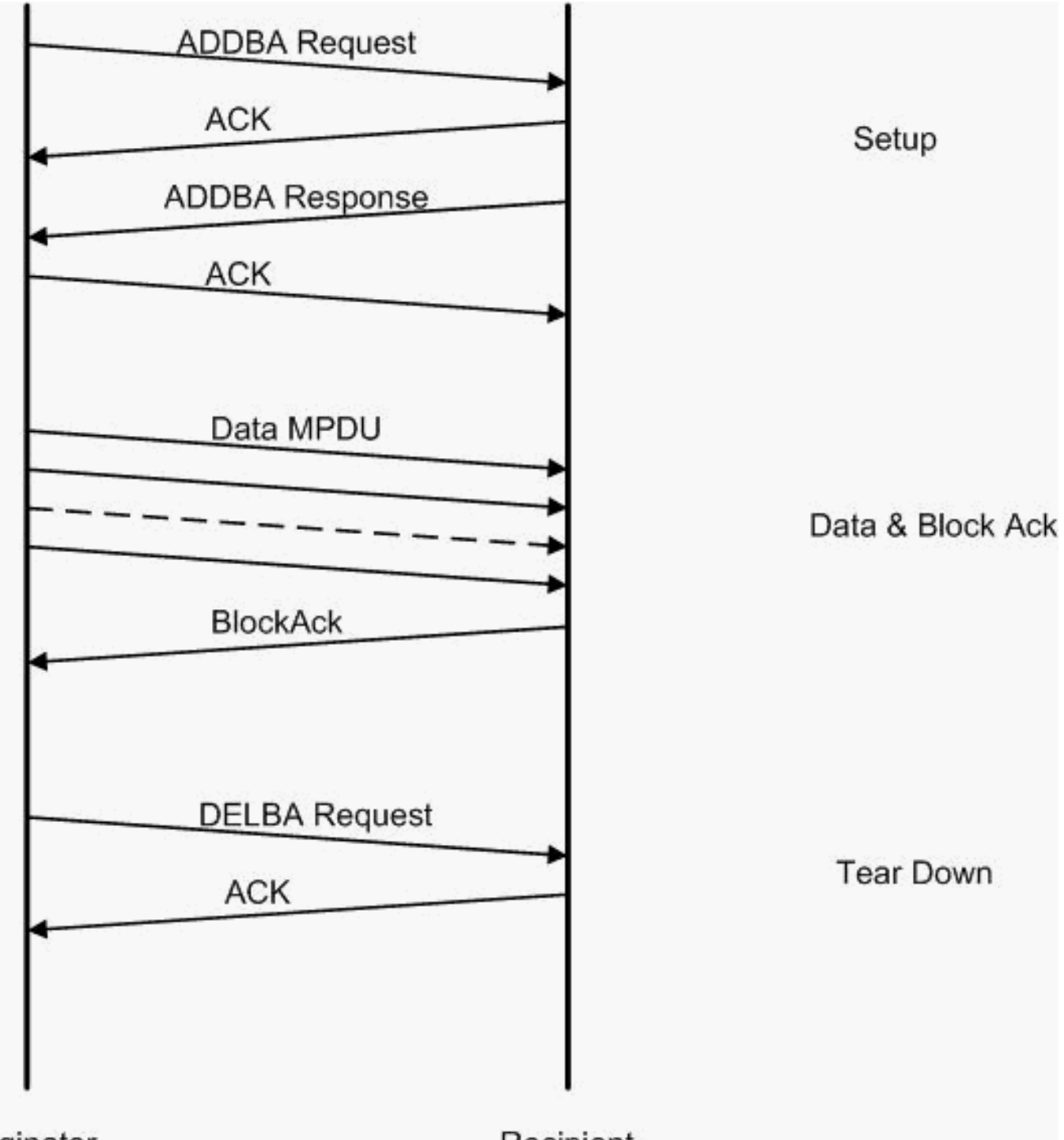

Originator

Recipient

以下是Omnipeek捕獲分析聚合MAC協議資料單元的示例:

#### A-MPDU設定

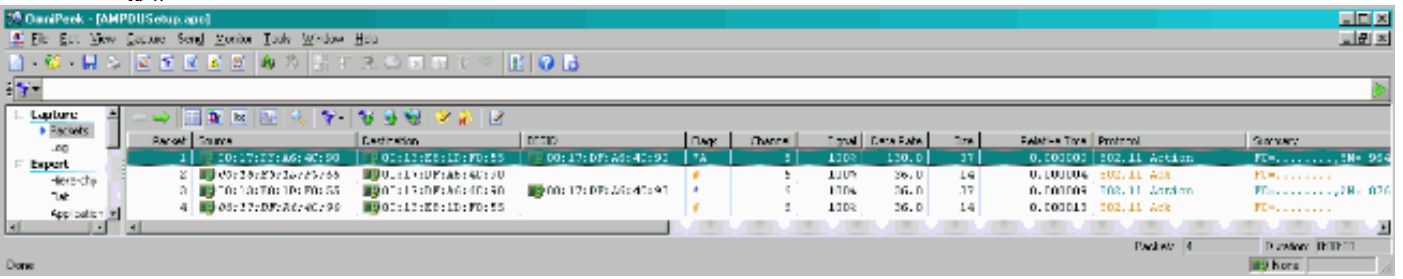

- $\bullet$  ADDBA 新增塊確認
- ADDBA Request 包含識別符號、塊確認策略、緩衝區大小等。
- ADDBA Response 可以更改策略和緩衝區大小。

## A-MPDU設定

● ADDBA請求

● AP1250使用零超時來指示無超時。

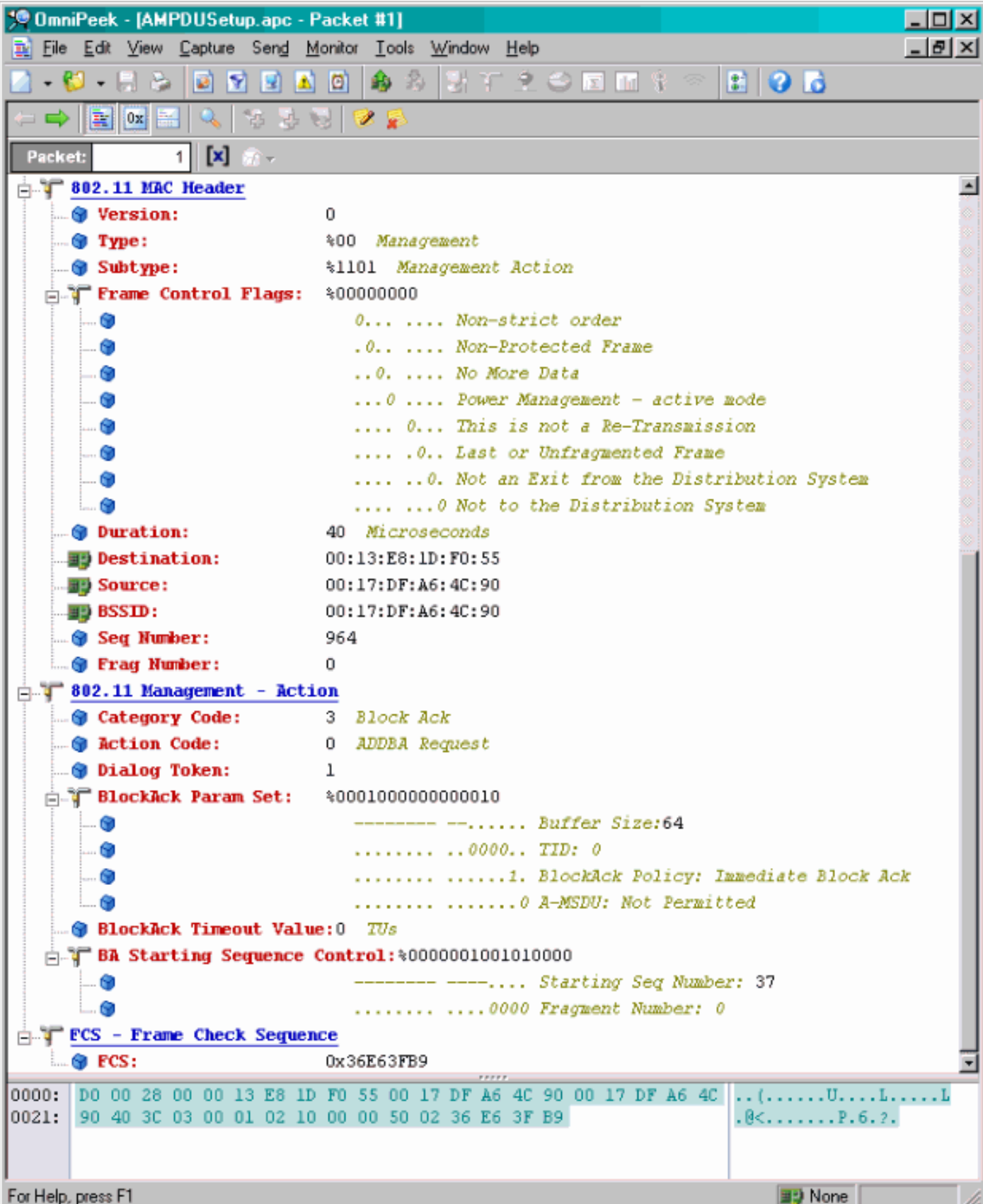

### A-MPDU設定

● ADDBA響應

#### • 接收方需要指示已成功建立塊確認協定。

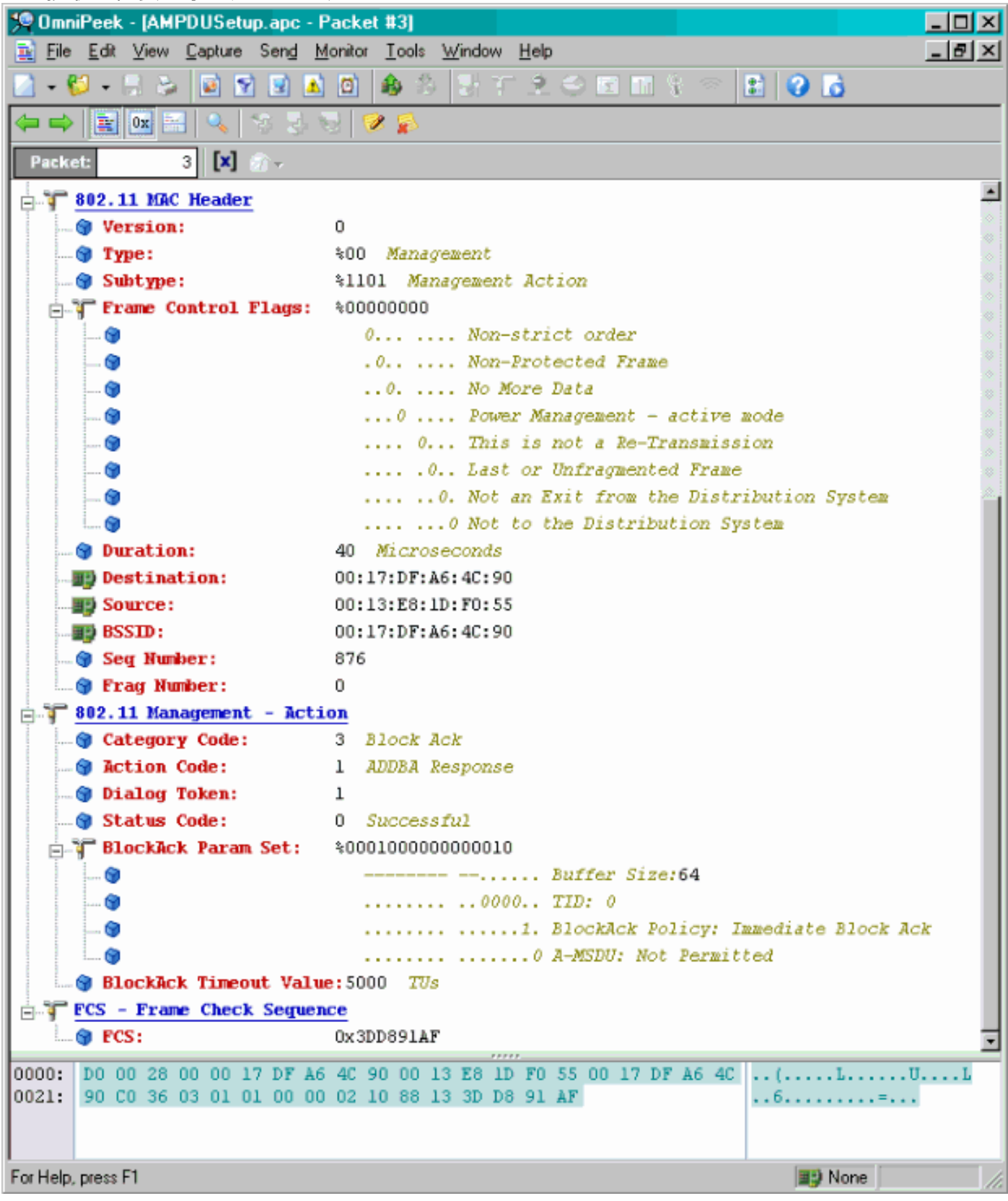

#### A-MPDU資料傳輸

- 塊確認包含壓縮點陣圖,指示已接收的MPDU。
- 有關傳送塊確認的資訊,請參閱IEEE 802.11n第9.10.7節「HT-immediate Block Ack extensions」。

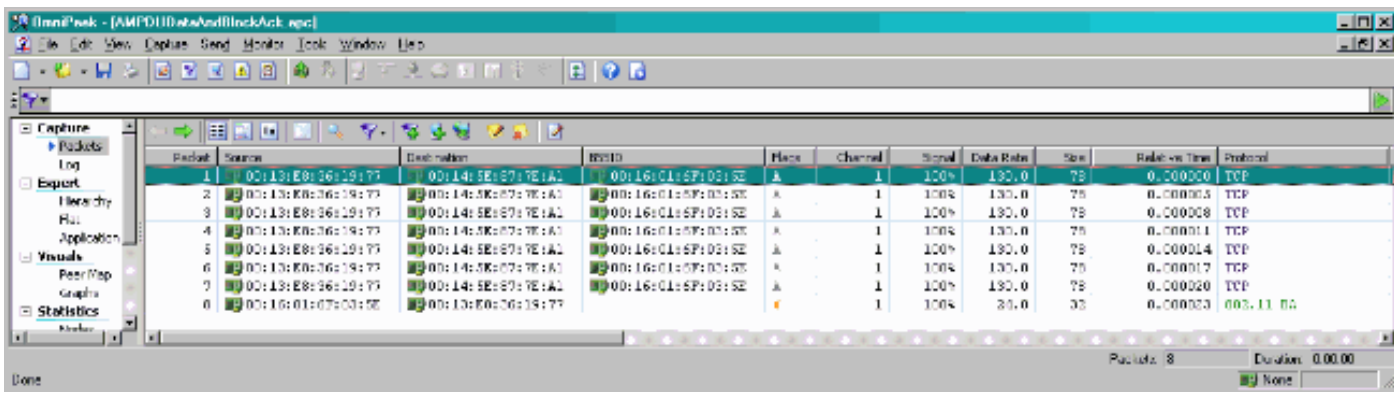

## <span id="page-10-0"></span>信標中通告的功能

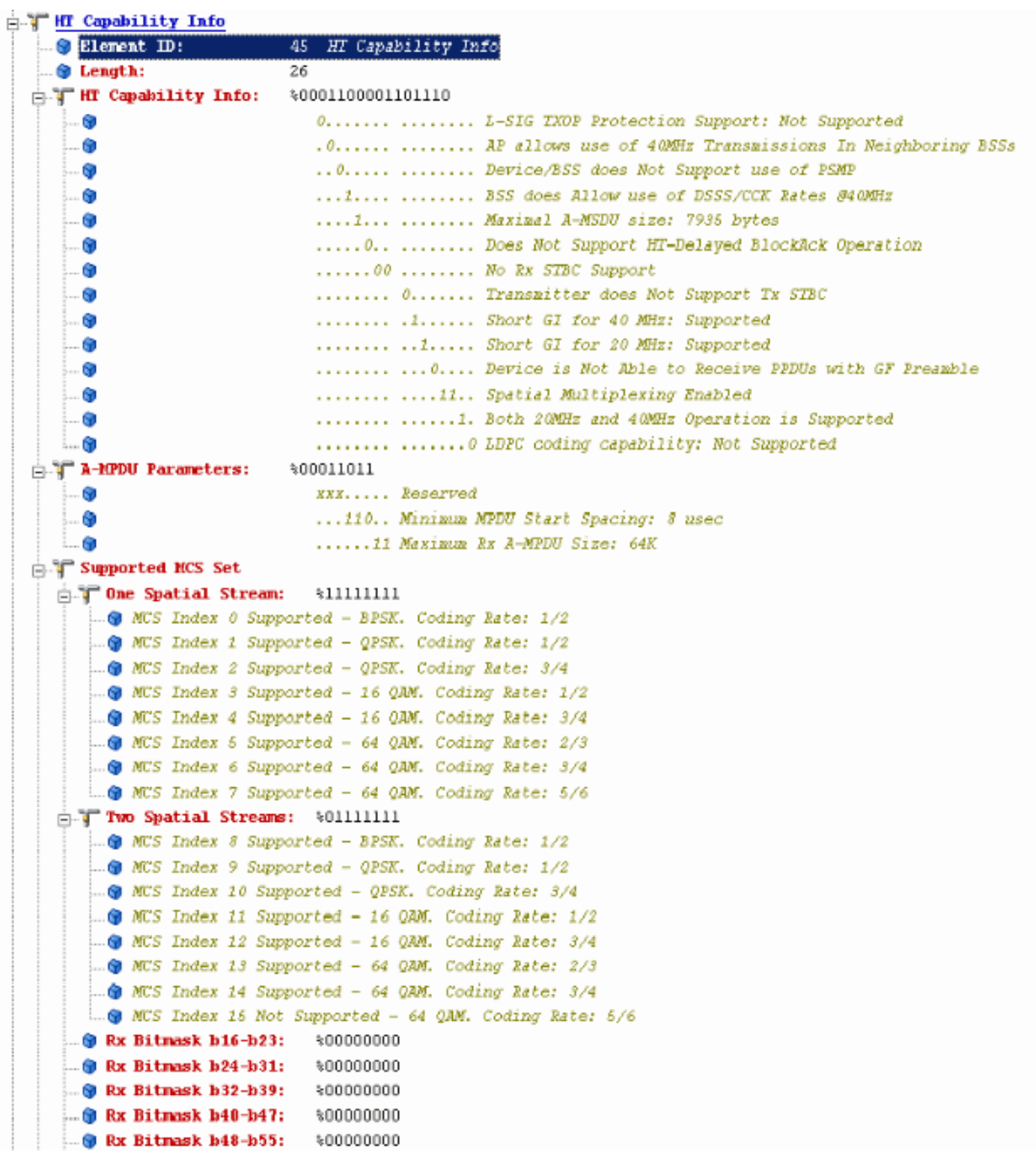

## 信標中通告的功能:

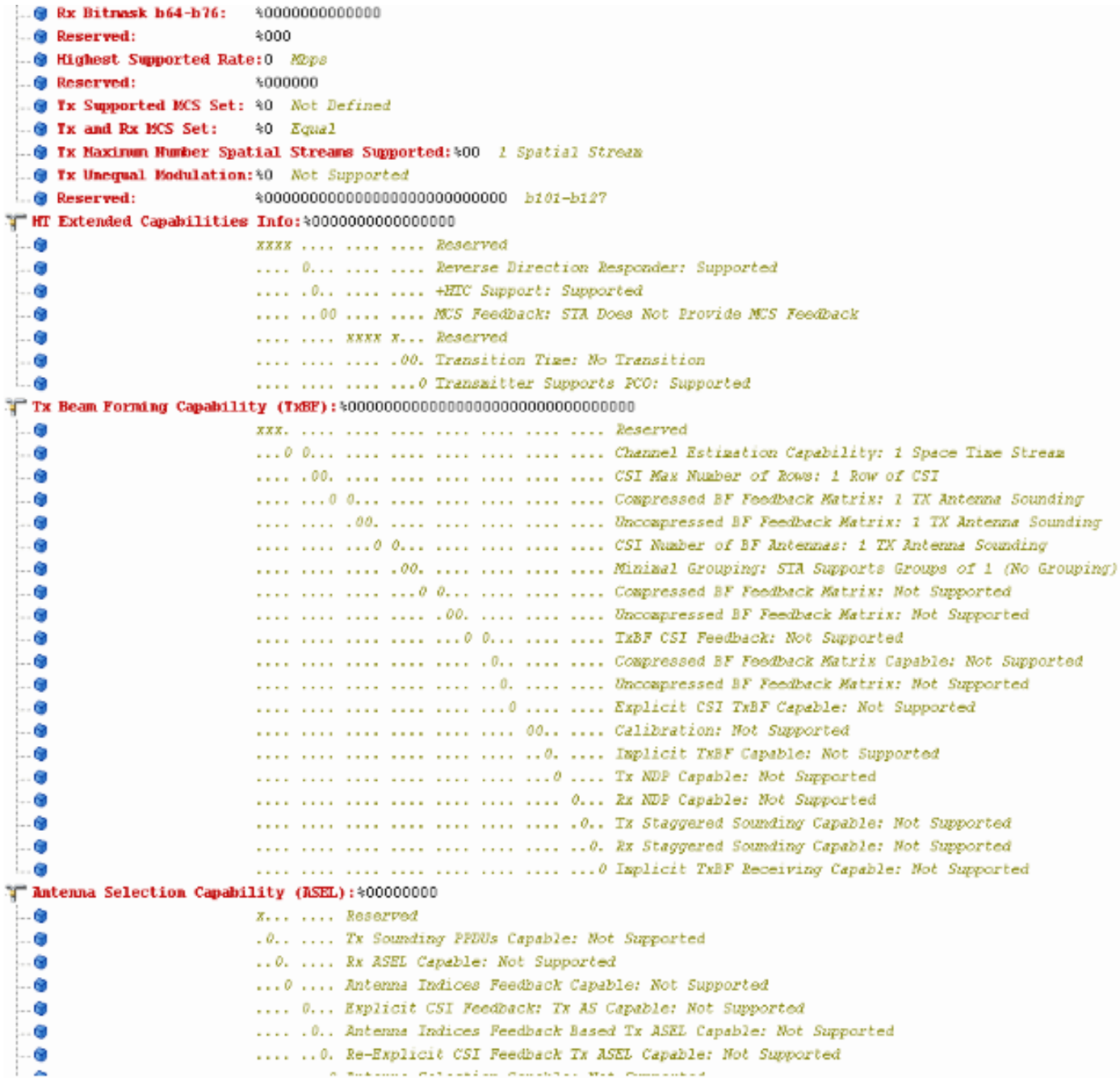

信標中通告的功能:

```
<sup>•</sup> Element ID:</sup>
                         61 Additional HT Information
 O Length:
                         22
 Primary Channel:
                         -61
 .. O Srvc Int Granularity: 4000 688
                       40 Association Requests are Accepted Regardless of PSMP Capability
 PSMP STAs Only:
 O RIFS Mode:
                         %1 Use of RIFS Permitted
 STA Channel Width:
                         41 Use Any Channel Width Enabled Under Supported Channel Width Set
 9 2nd Channel Offset: 401 Above the Primary Channel
1 HT Info Element 2: 400000000000000100
    . G
                            XXXXXXXX XXX..... Reserved
                            ........ ... 0.... OBSS Non-HI STAs: Use of Protection for Non-HI STAs Not Needed
  i. a
    ö.
                             ........ .... 0... Transmit Burst Limit: No Limit
  !…⊜
                             ........ .....1.. Non-Greenfield STAs: One or more HT STAs are Not Greenfield Capable
    - 6
                             ........ ......00 Operating Node: Pure HI (No Protection) - All STAs in the BSS are 20/40 MHz HI
Fig. HT Info Element 3:
                         $00000000000000000- 68
                            XXXX.... ........ Reserved
                             ....O... ........ PCO Phase: Switch To/Continue Use 200Hz Phase
  i.. G
                             .....0.. ........ PCO Active: Not Active in the BSS
    - 60
   - 0
                             ......0. ........ L-SIG TXOP Protection: Not Pull Support
   . . e
                             .......0 ....... Secondary Beacon: Primary Beacon
                             ........ 0....... Dual CTS Protection: Not Required
    . G
                             ..........Dual Beacon: No Secondary Beacon Transmitted
    - 61
    -69
                             ........ .. xxxxxx Reserved
<sup>1</sup> Basic MCS Set
  T One Spatial Stream: %00000000
     ... WCS Index 0 Not Supported - BPSK. Coding Rate: 1/2
      -@ MCS Index 1 Not Supported - QPSK. Coding Rate: 1/2
      .. @ MCS Index 2 Not Supported - QPSK. Coding Rate: 3/4
      -@ MCS Index 3 Not Supported - 16 QAM. Coding Rate: 1/2
      .@ MCS Index 4 Not Supported - 16 QAM. Coding Rate: 3/4
      -@ MCS Index 6 Not Supported - 64 QAM. Coding Rate: 2/3
      .. WCS Index 6 Not Supported - 64 QAM. Coding Rate: 3/4
      -@ MCS Index 7 Not Supported - 64 QAM. Coding Rate: 6/6
  Two Spatial Streams: $00000000
      .. W.S Index 8 Not Supported - BPSK. Coding Rate: 1/2
      .. @ MCS Index 9 Not Supported - QPSK. Coding Rate: 1/2
      .. W MCS Index 10 Not Supported - QPSK. Coding Rate: 3/4
      -@ MCS Index 11 Not Supported - 16 QAM. Coding Rate: 1/2
      .@ MCS Index 12 Not Supported - 16 QAM. Coding Rate: 3/4
     -@ MCS Index 13 Not Supported - 64 GAM. Coding Rate: 2/3
     .. WCS Index 14 Not Supported - 64 QAM. Coding Rate: 3/4
     ... WES Index 15 Not Supported - 64 QAM. Coding Rate: 5/6
    @ Rx Bitmask h16-h23: %00000000
    O Rx Bitmask b24-b31:
                            $00000000
    @ Rx Bitmask b32-b39:
                             $00000000
    O Rx Bitnask b40-b47:
                            $00000000
```
與為A-MPDU新增塊確認設定的關聯相似:

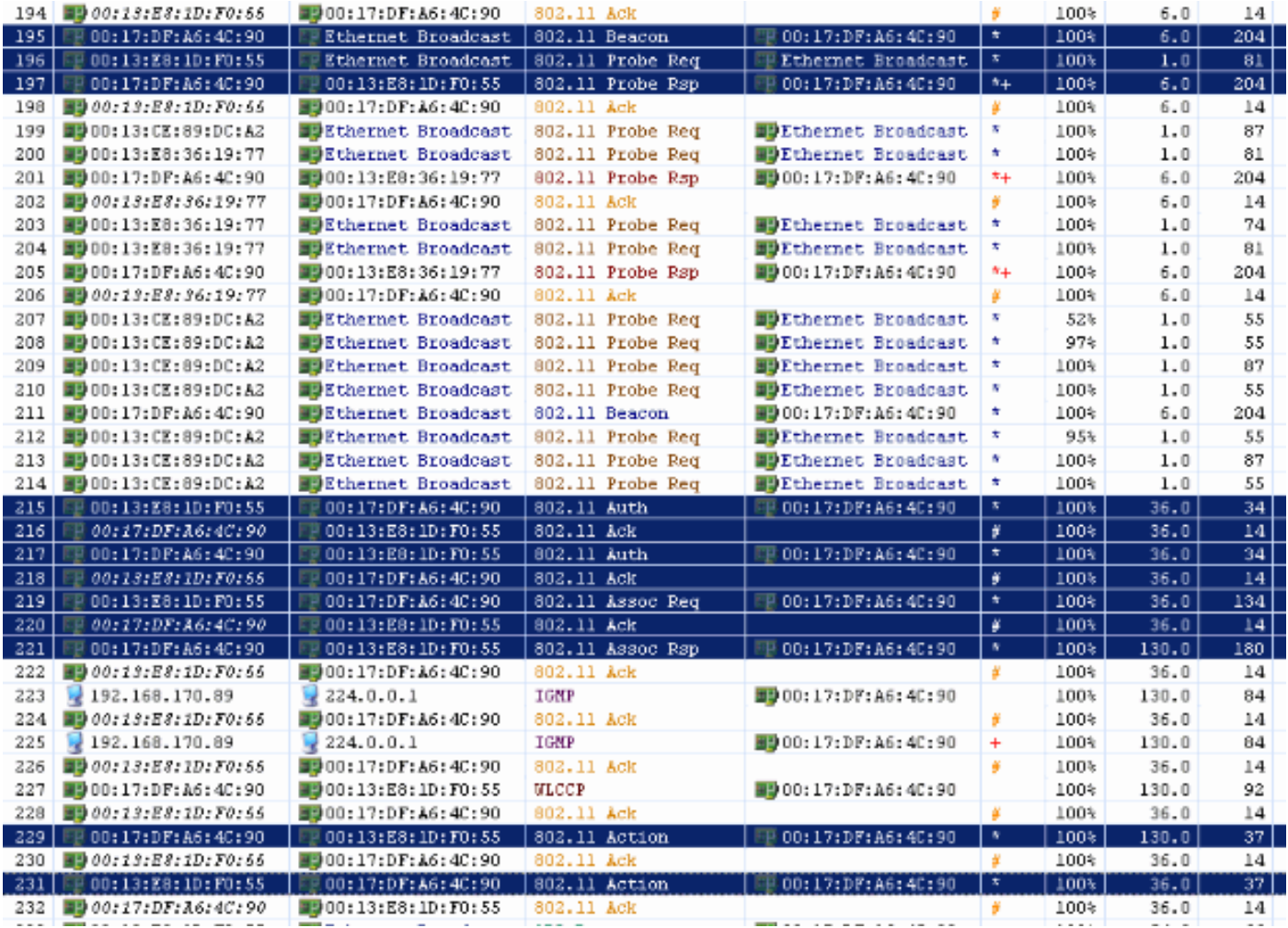

# Verifying A-MPDU is enabled on the<br>controller

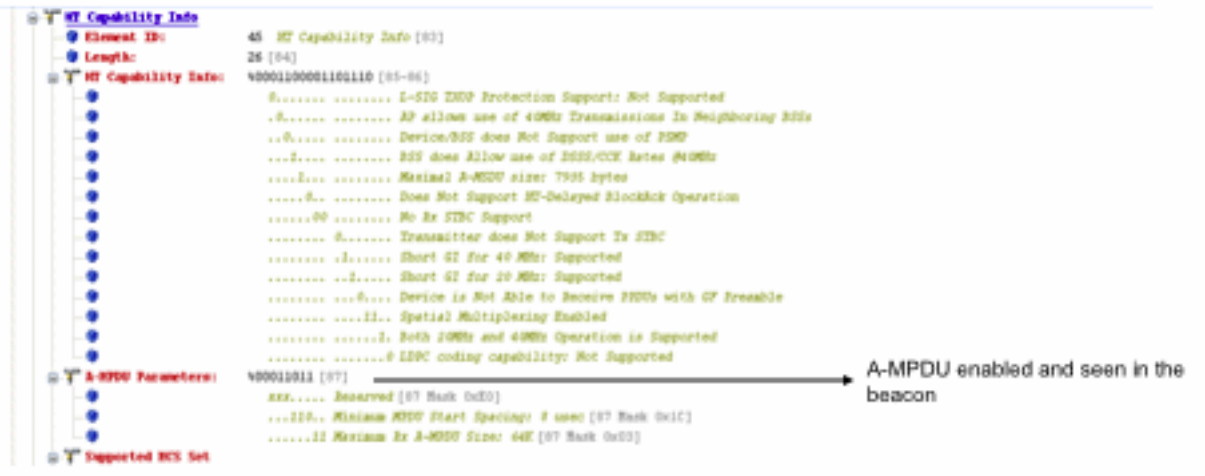

Above is a beacon frame from an SSID enabled for n rates

#### \*\*\*\*\*\*\*\*\*\*\*\*\*\*\*\*\*\*\* Showing the channel Width to be 40MHz \*\*\*\*\*\*\*\*\*\*\*\*\*\*

- interface Dot11Radio1
- Radio AIR-RM1252A, Base Address 001f.9ea6.8520, BBlock version 0.00, Software version 2.10.20
- Serial number: FOC1212405A
- Number of supported simultaneous BSSID on Dot11Radio1: 16
- Carrier Set: Americas (OFDM) (US) (-A)
- Uniform Spreading Required: Yes
- Configured Frequency: 5180 MHz Channel 36 40MHz, extended above
- Configured Frequency: 5180 MHz. Channel 38. 40MHz, extended above<br>Allowed Frequencies: 5180(35) 5200(40) 5220(44) 5240(48) \*5280(56) \*5300(50) \*5320(64) \*5500(100) \*5520(104) \*5540(108)<br>\*5660(112) \*5690(116) \*5690(132) \*56
- 
- 
- 
- Configured Power: 14 dBm (level 1)
- Active power levels by rate
- 6.0 to 54.0 , 14 dBm
- 6.0-bf to 54.0-b, 8 dBm, changed due to regulatory maximum  $m0.$  to  $m15.4$ , 11 dBm, changed due to regulatory maximum
- 
- OffChril Power: 14, Rate 6.0
- Allowed Power Levels: -1 2 5 8 11 14  $-Marm-$
- --More--Allowed Client Power Levels: 2 5 8 11 14
- Receive Antennas : right-a left-b middle-c
- Transmit Antennas : right-a left-b, ofdm single
- Antenna: external, Gain: Allowed 11, Reported 0, Configured 0, In Use 11
- Active Rates: basic-6.0 9.0 basic-12.0 18.0 basic-24.0 36.0 48.0 54.0
- Current Rates: basic-6.0 9.0 basic-12.0 18.0 basic-24.0 36.0 48.0 54.0
- Allowed Rates: 6.0 9.0 12.0 18.0 24.0 36.0 48.0 54.0
- All Rates: 6.0 9.0 12.0 18.0 24.0 36.0 46.0 54.0 m0, m1, m2, m3, m4, m5, m6, m7, m8, m9, m10, m11, m12, m13, m14, m15,
- Default Rates: basic-6.0 9.0 basic-12.0 18.0 basic-24.0 36.0 48.0 54.0 m0. m1. m2. m3. m4. m5. m1. m1.2. m1.0. m1.0. m11. m12.<br>Default Rates: basic-6.0 9.0 basic-12.0 18.0 basic-24.0 36.0 48.0 54.0 m0. m1. m2. m3. m4. m5.
- Best Range Rates: basic-6.0 9.0 12.0 18.0 24.0 36.0 48.0 54.0 m0. m1. m2. m3. m4. m5. m6. m7. m8. m9. m10. m11. m12. m13. m14. m15
- Best Throughput Rates: basic-6.0 basic-9.0 basic-12.0 basic-18.0 basic-24.0 basic-36.0 basic-48.0 basic-54.0 m0. m1. m2. m3.<br>m4. m5. m6. m7. m8. m9. m10. m11. m12. m13. m14. m15.

## MCS Rates on 802.11n beacon

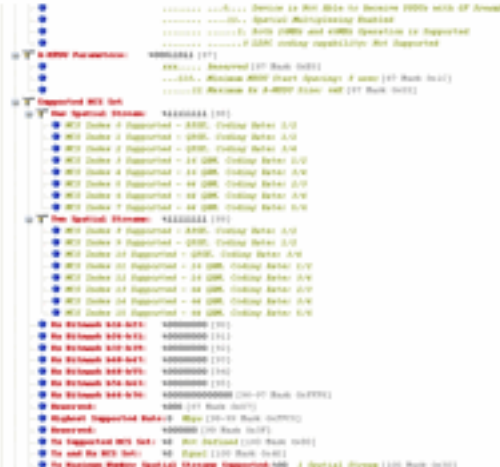

## **Supported MCS rates**

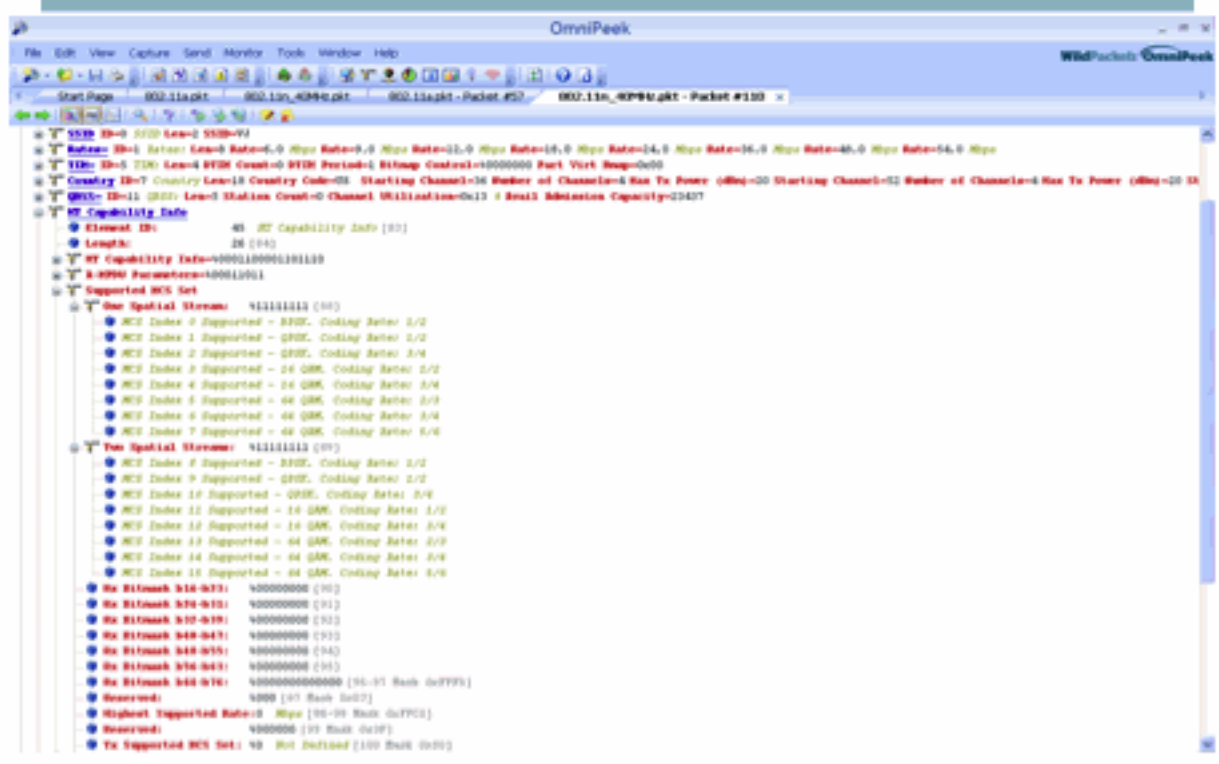

## 802.11a with N rates Enabled

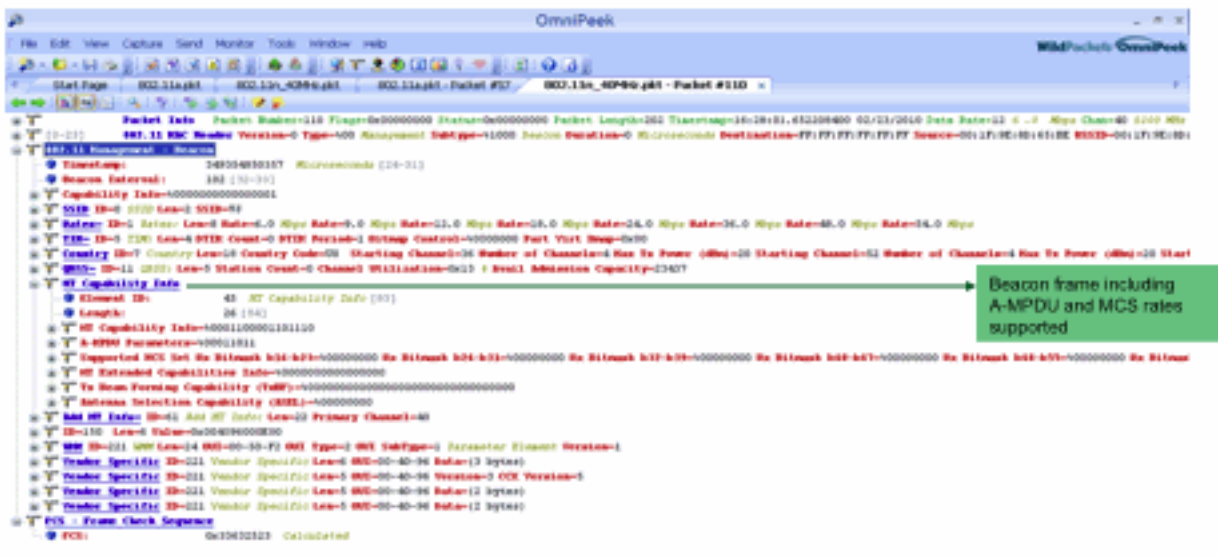

## 802.11A Beacon frame

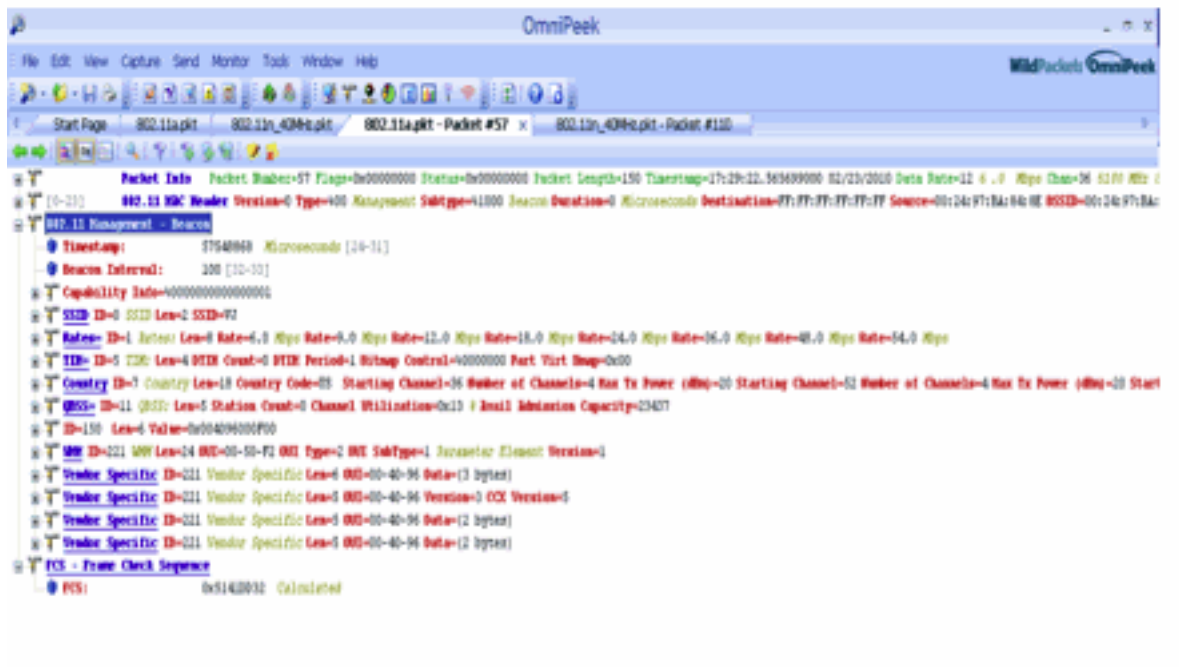

<span id="page-16-0"></span>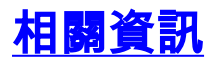

• <u>[技術支援與文件 - Cisco Systems](//www.cisco.com/cisco/web/support/index.html?referring_site=bodynav)</u>